# **Pemanfaatan Google Sites Untuk Penerimaan Peserta Didik Baru Bagi Madrasah Se-Riau**

**Rahmad Firdaus\*, Mitra Unik, Febby Apri Wenando, Diah Angraina Fitri** Program Studi Teknik Informatika, Fakultas Ilmu Komputer Universitas Muhammadiyah Riau email: [rahmadfirdaus@umri.ac.id](mailto:rahmadfirdaus@umri.ac.id)

#### *Abstract*

*This Community Service Activities (PKM) was carried out as a form of effort to help schools, especially Madrasahs in Riau Province, in assisting the process of receiving new students (PPDB) which was carried out online during the COVID-19 pandemic period. The activity is carried out online using the Zoom application platform in the form of a seminar which begins with the presentation of material on the introduction of Google Sites, the use and utilization of the existing features on Google Sites and how to use the Google Sites so that they can be used for New Student Admissions (PPDB). The presentation of the material was followed by direct practice with the participants regarding the use of the existing features on Google Sites that can be used for PPDB implementation.* 

*Keywords: PPDB, Google Sites, PKM, Zoom, COVID-19*

#### *Abstrak*

*Kegiatan Pengabdian Masyarakat (PKM) ini dilaksanakan sebagai bentuk upaya untuk membantu pihak sekolah khususnya Madrasah di Provinsi Riau dalam membantu proses Penerimaan Peserta Didik baru (PPDB) yang dilakukan secara online selama masa pandemi COVID-19 berlangsung. Kegiatan dilaksanakan secara daring menggunakan platform aplikasi Zoom dalam bentuk seminar yang dimulai dengan pemaparan materi tentang pengenalan Google Sites, penggunaan dan pemanfaatan fitur yang ada pada Google Sites dan bagaimana memanfaatkan Google Sites tersebut sehingga bisa dipakai untuk Penerimaan Peserta Didik Baru (PPDB). Pemaparan materi dilakukan diikuti dengan praktek langsung dengan peserta tentang penggunaan fitur yang ada pada Google Sites yang bisa dimanfaatkan untuk pelaksanaan PPDB.*

*Kata Kunci: PPDB, Google Sites, PKM, Zoom, COVID-19*

### **PENDAHULUAN**

Pandemi COVID-19 melahirkan berbagai permasalahan baru bagi seluruh negara di dunia, agar virus ini tidak terus tersebar secara luas sehingga perlu mengeluarkan berbagai kebijakan seperti pembatasan sosial dan *lockdown* [1]. Kebijakan tersebut juga diterapkan di Indonesia, yang popular adalah pembatasan sosial yang dikenal dengan istilah *social distancing*. Dengan adanya kebijakan tersebut seluruh kegiatan

menjadi terganggu misalnya saja PPDB (Penerimaan Peserta Didik Baru). Kegiatan PPDB (Penerimaan Peserta Didik Baru) merupakan sebuah kegiatan menyeleksi calon siswa ke jenjang yang lebih tinggi dimana masing-masing jenjang tersebut mulai dari SD, SMP, SMA memiliki cara dan aturan tersendiri dalam proses penyeleksiannya yang dilaksanakan secara objektif, transparan, jelas dan adil [2]. Sesuai dengan surat edaran Menteri Pendidikan dan Kebudayaan nomor 4 tahun 2020 tentang Pelaksanaan Kebijakan Pendidikan Dalam Masa Darurat Penyebaran Coronavirus yang didalamnya mengatur pelaksanaan PPDB (Penerimaan Peserta Didik Baru) yang dilakukan secara *online* sebagai upaya pencegahan terhadap penyebaran virus Corona yang tidak mengizinkan berkumpulnya siswa dan orangtua secara fisik di sekolah [3]. PPDB *online* dilaksanakan dengan tujuan agar teciptanya sebuah proses yang transparan, cepat dan akuntabel dalam pelaksanaan proses penerimaan peserta didik baru. Terdapat beberapa kelebihan dalam PPDB *online*, yaitu: Pelaksanaan penerimaan peserta didik baru bisa dilakukan dengan cepat, bersifat transparan dan akuntabel. Memungkinkan peserta didik melakukan pendaftaran dan melihat hasil seleksi dari rumah menggunakan komputer dan internet tanpa harus berkunjung langsung ke sekolah yang diinginkan. Orang tua peserta didik langsung bisa memantau langsung hasil dan informasi yang berkaitan dengan penerimaan peserta didik baru [4]. Seperti yang kita ketahui, sebelumnya PPDB dilakukan secara *offline* atau konvensioanl maksudnya orang tua dan calon siswa mendaftar langsung dengan mengunjungi sekolah yang diinginkan, akan tetapi seiring dengan perkembangan teknologi yang semakin maju PPDB bisa dilakukan secara *online*. Oleh karena itu, Dengan perkembangan teknologi, mengikuti perkembangan zaman dan mengikuti arahan pemerintah untuk melakukan pembatasan sosial selama masa pandemi COVID-19 maka kami melakukan kegiatan Pengabdian Kepada Masyarakat (PKM) dengan tema "Pemanfaatan Google Sites Untuk Penerimaan Peserta Didik Baru Bagi Madrasah Se-Riau". Dengan tujuan agar dengan adanya kegiatan ini diharapkan pihak Madrasah dapat

mengimplementasikan proses Penerimaan Peserta Didik Baru (PPDB) dapat dilakukan secara *online* sehingga kegiatan pelaksanaan PPDB tetap berjalan seperti biasanya dengan baik meskipun masih dalam masa pandemi COVID-19.

### **METODE PENGABDIAN**

Kegiatan PKM ini dilaksanakan sebagai bentuk perwujudan perguruan tinggi dalam mengimplementasikan ilmu yang dimiliki untuk meningkatkan mutu Pendidikan dan bentuk perwujudan Tri Dharma Perguruan Tinggi. Bentuk kegiatan yang dipilih adalah memberikan pelatihan dengan tema "Pemanfaatan Google Site Untuk Penerimaan Peserta Didik Bagi Madrasah Se-Riau".

Kegiatan pengabdian Kepada Masyarakat (PKM) ini dilaksanakan pada tanggal 11 Juli 2020 pada hari Sabtu yang dilaksanakan secara daring menggunakan aplikasi *Zoom Cloud Meetings* di Universitas Muhammadiyah Riau. Peserta terdiri dari Dosen prodi Teknik Informatika Universitas Muhammadiyah Riau dan perwakilan dari pihak Madrasah se-Riau. Adapun pemateri diberikan oleh salah seorang dari Dosen prodi Teknik Informatika Universitas Muhammadiyah Riau. Metode pelaksanaan kegiatan pengabdian ini melalui beberapa tahapan, yaitu:

1. Persiapan Kegiatan

Tahapan persiapan dimulai dengan melakukan koordinasi dengan pihak madrasah yang ada di seluruh Riau yang berhubungan dengan pelaksanaan teknis kegiatan. Dimulai dari penentuan topik atau tema, waktu dan tempat pelaksanaan, serta mempersiapkan peralatan atau kebutuhan yang diperlukan dalam pelaksanaan kegiatan.

2. Pelaksanaan Pelatihan Pelatihan dimulai dengan memberikan pemaparan materi terlebih dahulu yang berkaitan dengan topik atau tema yang sudah ditentukan. Setelah itu baru dilanjutkan praktek pemanfaatan aplikasi Google Sites nya.

3. Evaluasi Evaluasi dilakukan pada akhir kegiatan. Yang dilakukan dengan cara tanya jawab dengan peserta kegiatan Pengabdian Kepada Masyarakat (PKM).

### **HASIL DAN PEMBAHASAN**

Kegiatan Pengabdian Masyarakat (PKM) ini dilaksanakan secara daring dengan menggunakan aplikasi *Zoom Cloud Meetings* yang bertempat di Universitas Muhammadiyah Riau. Dimulai dengan mempresentasikan materi dalam bentuk *slide* berdasarkan topik atau tema yang sudah ditentukan sebelumnya yaitu menjelaskan bagaimana Google Sites bisa dimanfaatkan untuk Penerimaan Peserta Didik Baru (PPDB).

Google Sites merupakan sebuah produk dari Google yang pakai untuk kebutuhan Pendidikan yang dimanfaatkan untuk membuat website baik itu website personal, kelompok atau perusahaan [5]. Terdapat beberapa kemudahan dalam pemanfaatan Google Sites yaitu bisa digunakan secara gratis tanpa harus mengeluarkan biaya, memungkinkan pengguna untuk berinteraksi dengan halaman Google Sites dan bisa diakses dengan berbagai perangkat selama terkoneksi dengan internet [5]. Berikut ini adalah tahapan pembuatan dan penggunaan Google Sites untuk proses Penerimaan Peserta Didik Baru (PPDB), antara lain :

- A. Harus mempunyai akun Google terlebih dahulu
- B. Membuat sebuah halaman *website* baru pada Google Sites.

Setelah mempunya akun google, kita bisa masuk langsung menuju halaman utama Google Sites. Pada bagian bawah halaman utama, terdapat tombol +, kita bisa langsung klik tombol tersebut untuk memulai

menggunakan dan membuat sebuah Website dengan Google Sites.

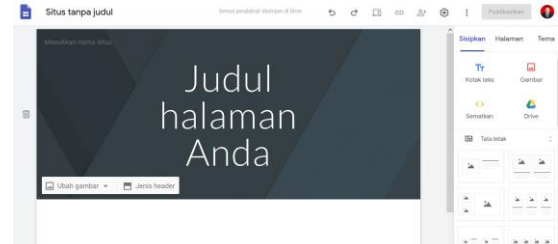

Gambar 1. Tampilan Awal Google **Sites** 

C. Memulai desain *web* pada Google **Sites** 

Pada gambar 1 sudah terlihat gambaran awal tampilan Google Sites. Setelah itu kita bisa langsung ke Langkah selanjutnya dengan memulai mendesain tampilan *website* yang kita inginkan. Kita bisa melakukannya dengan memanfaatkan *tools* yang berada pada sisi sebelah kanan dari halaman utama Google Sites.

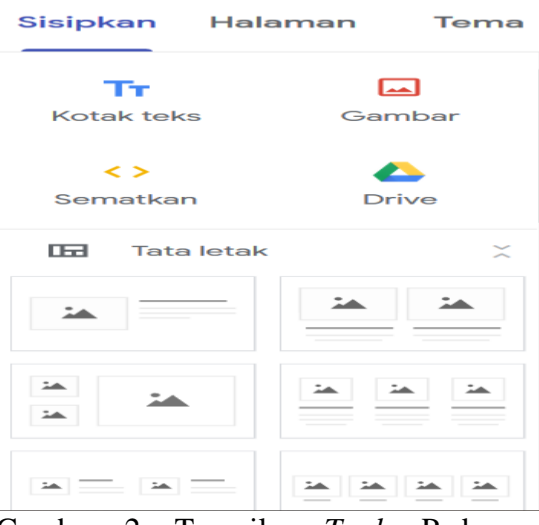

Gambar 2. Tampilan *Tools* Pada Google Sites

D. Pemanfaatan *Tools*

Yang bisa kita lakukan dengan memanfaatkan *tools* tersebut adalah :

- Pemberian nama untuk *website* Pada tahap ini, kita bisa memberikan nama untuk website yang kita inginkan. Nama yang unik dan mudah untuk diingat. Yang kita berikan nama adalah pada : nama dokumen situs, nama situsnya dan halaman judulnya.

- E. Selanjutnya kita bisa menentukan bagaimana tampilan yang bagus untuk website yang kita diinginkan dengan cara menentukan tata letak (*layout*) nya. Layout tersebut bisa dipilih dan di implementasikan pada *website* kita dengan cara *drag* dan *drop* pada *layout* yang diinginkan.
- F. Setelah itu kita bisa menentukan *background* dan tema.

Tema yang ada pada Google Sites tersebut mempunyai latar belakang yang sudah dilengkapi dengan warna dan font. Dengan memilih tema tersebut, maka secara otomatis akan merubahan latar belakang, warna dan font secara menyeluruh.

G. Setelah itu kita sudah selesai mendesain *website* yang kita inginkan sesuai dengan pemberian nama, pemilihan layout, font dan tema yang kita inginkan.

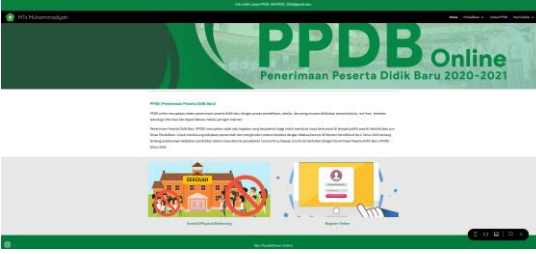

Gambar 3. Tampilan *website* dengan Google Sites

H. Setelah itu baru kita bisa memanfaatkan fitur Google Form sebagai *tools* untuk pendaftaran peserta didik baru.

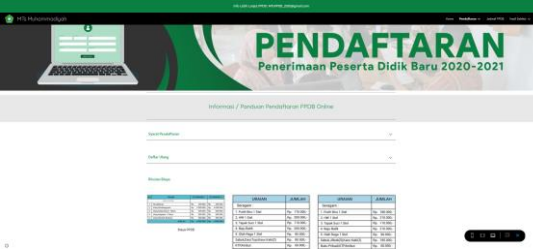

Gambar 4. Tampilan informasi biaya sekolah

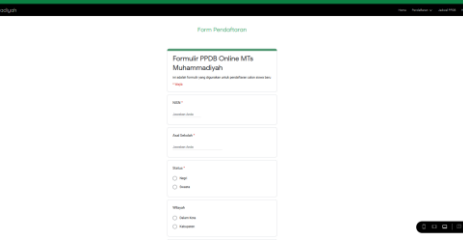

Gambar 5. Tampilan *form* pendaftaran peserta didik baru

I. Disini kita juga bisa memanfaatkan fitur Google kalender untuk menginformasikan jadwal pendaftaran dan jadwal daftar ulang siswa.

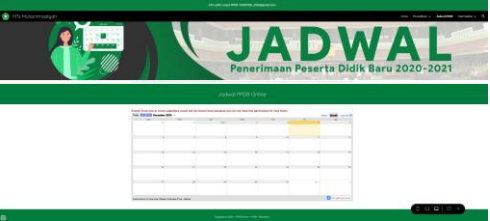

Gambar 5. Tampilan informasi jadwal pendaftaran dan daftar ulang siswa.

Setelah penjelasan materi dan praktek pembuatan *website* dilakukan, kegiatan dilanjutkan dengan tanya jawab dengan peserta.

Setelah itu barulah dilakukan tahap evaluasi dengan cara menanyakan secara langsung kepada peserta apakah sudah cukup memahami tentang materi yang dijelaskan dan bisa mempraktekkan Google Sites untuk penerimaan peserta didik baru.

Dari hasil wawancara langsung dengan tersebut, peserta mengatakan bahwa sangat terbantu dengan adanya pelatihan ini sehingga nantinya dapat dimanfaatkan untuk penerimaan peserta didik baru dan meningkatkan metode penerimaan peserta didik baru menjadi lebih *modern* dengan pemanfaatan teknologi sehingga penerimaan peserta didik lebih efektif dan efisien.

# **SIMPULAN**

Berdasarkan dari hasil kegiatan Pengabdian Kepada Masyarakat (PKM) yang telah dilakukan dapat disimpulkan bahwa kegiatan ini dapat membantu pihak madrasah dalam proses Penerimaan Peserta Didik Baru (PPDB) dengan meninggalkan cara lama sehingga menjadi lebih efektif dan efisien baik dari segi waktu maupun biaya.

# **UCAPAN TERIMAKASIH**

- 1. Kepada Madrasah se-Riau yang sudah bersedia menyediakan waktu dan mengikuti rangkaian acara kegiatan Pengabdian Kepada Masyarakat (PKM) ini.
- 2. Kepada tim Dosen dan mahasiswa Universitas Muhammadiyah Riau Prodi Teknik Informatika sebagai panitia tim pelaksana kegiatan ini.

# **DAFTAR PUSTAKA**

- [1] A. Valerisha and M. A. Putra, " Pandemi Global Covid-19 dan Problematika Negara-Bangsa: Transparansi Data Sebagai Vaksin Socio-Digital ?"
- [2] Y.R. Ramdhani and H. Susetyo, " Legal Review and Human Rights Related to the Zoning System on Enrollment of New Students, a Progress or Setback in Respecting Education and Human Rights, *Advances in Economics, Busines and Management Research, volume 130*, 3 rd International Conference on Law and Governance (ICLAVE 2019) (PP 205-210). Atlantis Press.
- [3] Kemendikbud. *Surat Edaran Mendikbud Nomor 4 Tahun 2020 tentang Pelaksanaan Kebijakan Pendidikan Dalam Masa Darurat Penyebaran Coronavirus Disease (Covid-19)*. Jakarta : Kemendikbud, 2020.
- [4] B. Warsita, "Evaluasi Sistem Penerimaan Peserta Didik Baru (PPDB) Online Untuk Peningkatan

Kualitas Pembelajaran," Kwangsan, Vol. 3 No.1, Edisi Juni 2015, Hal. 27 - 44

- [5] R. Arief, " Aplikasi Presensi Siswa Online Menggunakan Google Forms, Sheet, Sites, Awesome Table dan Gmail, " Seminar Nasional Sains dan Teknologi Terapan V 2017, no. ISBN 978- 602-98569-1-0.
- [6] B. Harsanto, (2012) "*Panduan E-Learning Menggunakan Google Sites* " [online]. Available : http://elearning.fe.unpad.ac.id/wpcontent/uploads/2012/09/Panduan-E-Learning-Menggunakan-Google-Sites.pdf
- [7]. Soni Soni, S; Hafid, A; Hayami, R. , Fatma, Y; Apri Wenando, F., Al Amien, J; & Fuad, Evans ; Unik, Mitra ; Mukhtar, Harun; Hasanuddin, H; (2018). Optimalisasi Pemanfaatan Google Classroom Sebagai Media Pembelajaran di SMK Negeri 1 Bangkinang. Jurnal Pengabdian Untuk Mu NegeRI, 2(Mei 2018), 17–20.
- [8]. Amien, J. A., Sunanto, , Soni, S., Mualfah, D. B., Fuad, E., & Wenando, F. A. (2018). Pelatihan cara teknik pengutipan dan cara menghindari tindakan plagiat bagi guru SMK Muhammadiyah 3 Pekanbaru. Jurnal Pengabdian Untuk Mu NegeRI, 2(2), 40–43.a